# Watch Parties and Live Lectures (2020/21)

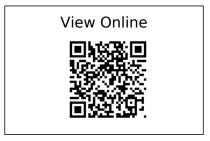

#### 28 items

**How video production affects student engagement** - Philip J. Guo, Juho Kim, Rob Rubin, 2014-03-04

Article | Key

Effective Educational Videos: Principles and Guidelines for Maximizing Student Learning from Video Content - Cynthia J. Brame, 2016-12

Article | Key

**Synchrony and the art of signalling | The Psychologist** - Jorina von Zimmerman, Daniel C. Richardson

Webpage | Recommended

The social dimension of emotion | The Psychologist - Tony Mastead

Webpage | Recommended

The Psychology of Entertainment: Why We Love Watching in Crowds | Out of My Gord Webpage | Recommended

Why watching a movie could improve wellbeing | Brain Sciences - UCL - University College London

Webpage | | Recommended

# Watch Party Resources (8 items)

How-to resources for Watch Parties

Watch Parties - What, Why, Who, Where, How - Fiona MacNeill

Webpage | | Recommended

# How to Add a Table of Contents to a Video in the Editor

**Webpage** | **Key** | This is for the DIY approach (The Nick Knowles approach) where you have your own lecture content as an existing Panopto video and you want to split into shorter segments rather than having to download it and re-edit it.

# How to Embed a YouTube Video into a Panopto Video

**Webpage** | **Further** | You cannot embed the video in your module if you use this option. You need to link to it as a 'web link' instead.

This is the Elvira approach where you intersperse your own content with YouTube videos. This adds value for students who cannot make it to the Watch Party and need to watch at some other time.

Share a trimmed YouTube video in My Studies

**Webpage** | Further | Curate YouTube videos by providing short snippets of them. This is what I call the Michael Moore approach. It may seem a little bit technical, but once you get used to it, it could be useful across all your modules.

## Fiona's Example Watch Party Folder on My Studies

**Webpage** | Key | You can view this module as a guest without being enrolled and see how I have demonstrated three approached for sharing Watch Party videos. No video editing expertise required.

# Fiona's Mural Board Outlining Current Tools for Watch Parties

Webpage | Key

## Fiona's Watch Party example

Audio document | Further | The first three videos were created for a Michael Moore style Watch Party for professional designers in Brighton. This is an advanced Watch Party but it gives you an idea of ways of stimulating interest through a curatorial approach.

# Fiona's Watch Party Programme

**Document** | Further | This it the list and programme that was supplied to attendees on the day of my Watch Party.

# Live Lecture Resources (3 items)

How-to resources for Live Lectures

## Microsoft Teams help on the Teaching Contingency Blog

Webpage | Recommended

# How to run a live lecture/meeting on the Teaching Contingency Blog

Webpage | | Recommended

Top Teams tips for teaching Top tips for online lectures on the Teaching Contingency Blog Webpage | Recommended

## **Activities Resources** (11 items)

Ideas for activities and links to information about some of the tools that are available.

#### UCL Inspirations for Digital Engagement Activities

**Website** | **Key** | Activity ideas references in the presentation.

IDEAs – Inspirations for Digital Engagement Activities by Simon Walker, Sam Ahern, Silvia Colaiacomo, Leo Havemann, Alexandra Mihai, Tim Neumann, Karen Shackleford-Cesare, Abbi Shaw, Clive Young (UCL Arena & Digital Education) is licensed under a Creative Commons Attribution-ShareAlike 4.0 International License.

Reflections on different engagement techniques whilst teaching online - Seun Osituyo
Webpage | Recommended

#### Quick polls in Microsoft Teams using Microsoft Forms

Webpage | Key | This tool keeps being tweaked by Microsoft but it is still handy.

## Using pre-made forms or quizzes in your MS Team

**Webpage** | **Key** | This tutorial explains how to use a form or quiz that you created beforehand with your your Microsoft Teams.

#### Nearpod: Add a linked/embedded Nearpod to your module

Webpage | Key | Nearpod may not be the best for live teaching at the moment, but it is still superb for activities. Potentially as a game-based Q and A challenge (e.g. Quiz) between Watch Party videos or as a self-guided worksheet for breaks between lecture segments. This video explains how to setup your Nearpod account for student-paced lessons and then embed them in your module area.

# Using the Whiteboard tool

Webpage | Recommended | Recommendations

- Use with small groups of users
- Don't use the whiteboard option during a Teams video call use separately
- Be aware that not all users will have all functionality so keep it basic.
- If you are just looking to present the whiteboard (and not collaborate on it), you can set up a whiteboard yourself, and simply share you screen during a video call. This could be useful for various teaching scenarios.

# Third-party tools (5 items)

Please note: you need to assess third-party tools for GDPR compliance and accessibilty - tools should not require that students create an account.

#### Example Padlet Board - Global Accessibility Awareness Day

Webpage | Further | This is example padlet board. Free accounts available and include three free boards and students can use it anonymously (no sign-up required).

Please note: Padlet does not work well with screen readers and keyboard only navigation. If this is a requirement for anyone who you plan to use it with, please bear that in mind.

#### Example Mural Board - After use

Website | Recommended | Mural currently offers a free educator licence.

#### Vevox polling (formerly Meetoo - UK based company - up to 100 attendees)

Website | Recommended | Classroom polling tool. Free option is available.

#### Poll Everywhere Free (Maximum 25 attendees)

**Website** | **Further** | Unfortunately funding has been discontinued for the full version of PollEverywhere, but you can still use the free version (25 attendee limit).

#### Mentimeter (2 question slides, 5 quiz slides, unlimited audience)

Website | Recommended | Offers a free version to try with limitations.